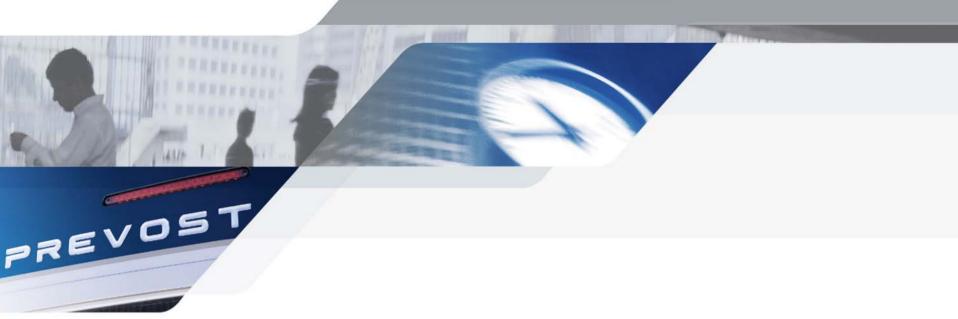

# **VOLVO 9700**

USING THE DVD PLAYER WITHOUT THE REMOTE CONTROL

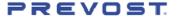

## **AUDIO-VIDEO EQUIPMENT**

#### The Audiovisual Controller

#### CCU 02 Coach Control Unit

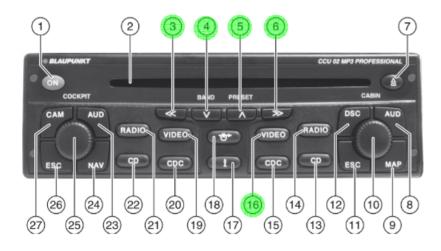

#### The DVD Player

#### CVX 02 Coach Video Extension

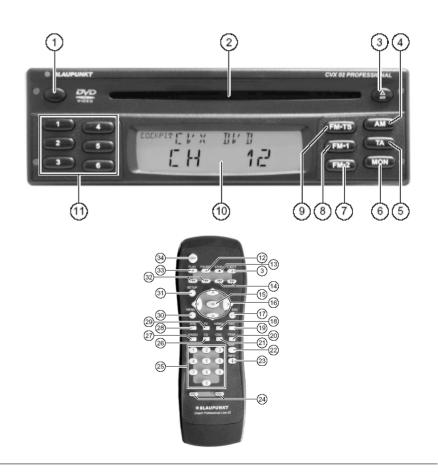

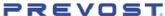

## **GENERAL NOTES**

- The CVX 02 device is switched ON and OFF together with the CCU 02.
- The volume control is performed via the CCU 02 device.
- The supplied remote control allows you to control all the functions of the DVD/CD mode and the basic functions of the other connected devices for the passenger's area.

### **DVD OPERATION**

- INSERT A DVD (If a DVD is already inserted in the drive, press the VIDEO button (16) on the CCU 02 repeatedly until the CVX 02 is selected as video source)
- 2. PRESS THE **VIDEO** BUTTON (16) FOR THE PASSENGER'S AREA
- 3. DEPENDING ON THE INSERTED DVD. THE PLAYBACK STARTS AUTOMATICALLY OR THE DVD'S OWN SET UP MENU APPEARS

### FUNCTIONS ON THE AUDIOVISUAL CONTROLLER CCU 02

- **Starting playback (Play)** Press the button (5)
- Interrupting playback (pause) Press the button @
- Selecting a chapter

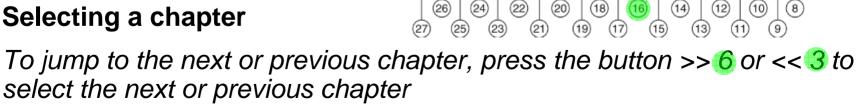

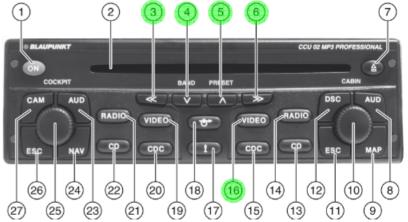

## **MENU CHART**

KEYS 3 4 5 6

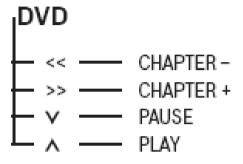

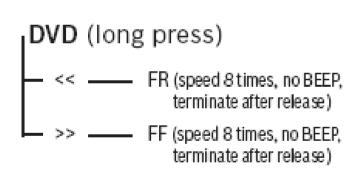

# The Audiovisual Controller CCU 02 Coach Control Unit

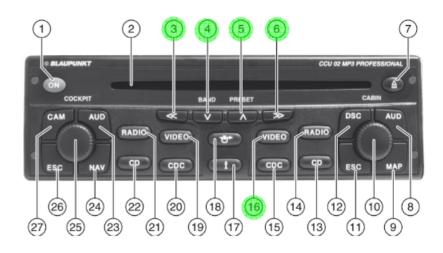

## For Further Information

For further information, see Blaupunkt's brochures on Prevost **Technical Publication** Web Site

> http://prevostparts.volvo. com/technicalpublication s/en/manuel.asp,

- Go to Audio and Video section
- 2 Documents:
  - V9700 Audiovisual Controller CCU02
  - V9700 DVD Player CVX02

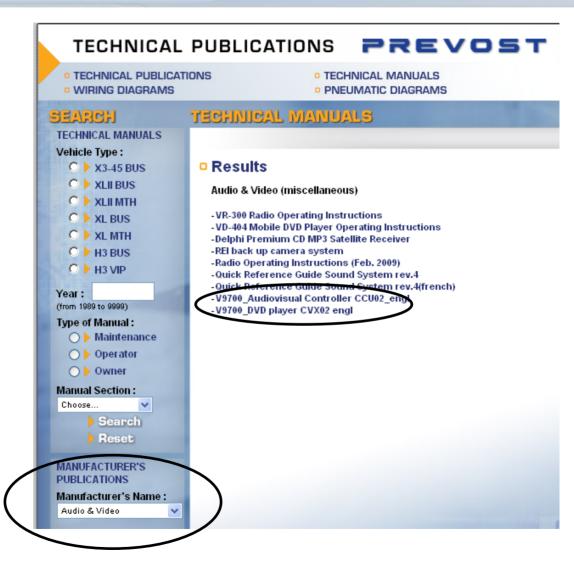

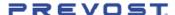